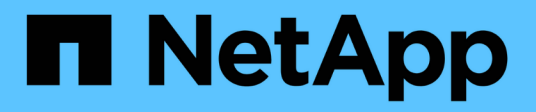

# **Performance Explorer**頁面說明

OnCommand Unified Manager 9.5

NetApp December 20, 2023

This PDF was generated from https://docs.netapp.com/zh-tw/oncommand-unified-manager-95/onlinehelp/concept-cluster-performance-explorer-page.html on December 20, 2023. Always check docs.netapp.com for the latest.

# 目錄

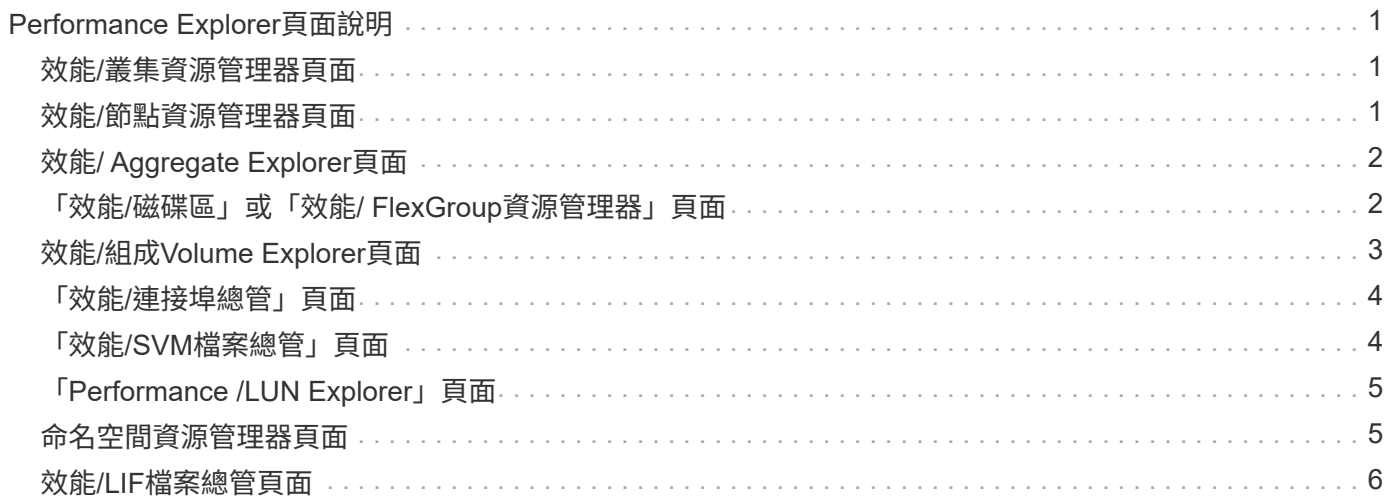

# <span id="page-2-0"></span>**Performance Explorer**頁面說明

您可以使用「效能總管」頁面來檢視每個可用儲存物件的詳細效能資訊、例如叢集、集合 體、磁碟區等。這些頁面可讓您評估所有物件的整體效能、並以並排格式比較物件效能資 料。

#### <span id="page-2-1"></span>效能**/**叢集資源管理器頁面

「效能/叢集資源管理器」頁面提供Unified Manager所管理之所有叢集的詳細效能總覽。

「效能/叢集資源管理器」頁面可讓您追蹤叢集效能、並在特定期間比較叢集內的物件、以協助疑難排解及微調 叢集效能。

使用「檢視與比較」功能、您可以比較叢集的效能:

- 此叢集上的節點
- 此叢集的儲存虛擬機器(SVM)
- 此叢集上的集合體

「效能/叢集資源管理器」頁面可讓您:

- 檢視臨界值相關問題及其詳細資料
- 追蹤叢集效能資料
- 調查並疑難排解臨界值相關問題
- 調查並疑難排解效能問題

#### <span id="page-2-2"></span>效能**/**節點資源管理器頁面

「效能/節點資源管理器」頁面提供叢集內所有節點的詳細效能總覽。

「效能/節點資源管理器」頁面可讓您在特定時間段內追蹤及比較節點效能、協助您疑難排解及微調節點效能。

使用「檢視與比較」功能、您可以將此節點的效能與以下項目進行比較:

- 相同叢集上的其他節點
- 節點上的集合體
- 節點上的連接埠

「效能/節點資源管理器」頁面可讓您:

- 檢視臨界值相關問題及其詳細資料
- 追蹤並比較節點效能資料
- 調查並疑難排解臨界值相關問題
- 調查並疑難排解效能問題

# <span id="page-3-0"></span>效能**/ Aggregate Explorer**頁面

「效能/集合體資源管理器」頁面提供叢集中所有集合體的詳細效能總覽。

「效能/集合體資源管理器」頁面可讓您追蹤及比較特定時段內的集合體效能、協助疑難排解及微調集合體的效 能。

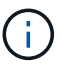

根Aggregate不會顯示在此頁面上。

使用「檢視與比較」功能、您可以將此Aggregate的效能與以下項目進行比較:

- 相同節點上的其他集合體
- 相同叢集上的其他集合體
- 集合體所在的節點
- 叢集上使用此Aggregate的所有節點
- 駐留在此集合體上的磁碟區

「效能/ Aggregate Explorer」頁面可讓您:

- 檢視臨界值相關問題及其詳細資料
- 追蹤並比較Aggregate效能資料
- 調查並疑難排解臨界值相關問題
- 調查並疑難排解效能問題

#### <span id="page-3-1"></span>「效能**/**磁碟區」或「效能**/ FlexGroup**資源管理器」頁面

本頁提供叢集中磁碟區的詳細效能資訊。本頁的標題取決於您是要檢視FlexVol 某個視覺功 能區或FlexGroup 是一個視覺功能區。

Volume或FlexGroup VMware資源管理器頁面可讓您在特定時間段內追蹤及比較Volume效能、協助您疑難排解 及微調Volume效能。

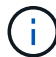

根磁碟區不會顯示在此頁面上。

使用檢視與比較功能:

- 對於VMware Volume、您可以將此Volume的效能與以下項目進行比較FlexVol :
	- 相同集合體上的其他磁碟區
	- 此磁碟區所在的Aggregate
	- 此磁碟區所在的SVM
	- 此磁碟區上的LUN
- 若為FlexGroup 本產品的支援量、您可以將FlexGroup 本產品的效能與下列項目進行比較:
- 駐留在其上的集合體FlexGroup
- 駐留在其上的SVM FlexGroup
- 這是FlexGroup 整個過程的組成部份

圖表中的統計資料會在每個收集期間之後更新、預設為每5分鐘更新一次。選取元中的「檢視統計資料」提供選 項、可顯示前一小時的平均統計資料。此功能可讓您檢視支援NetApp「效能保證」方案的延遲圖表。

「效能/ Volume Explorer」或「效能/ FlexGroup Explorer」頁面可讓您:

- 檢視臨界值相關問題及其詳細資料
- 追蹤並比較Volume效能資料
- 調查並疑難排解臨界值相關問題
- 調查並疑難排解效能問題
- 啟動System Manager以變更磁碟區的組態

如果您以OnCommand 「管理員」或「儲存管理員」角色登入Unified Manager、以及使用ONTAP 「支 援9.5」或更新版本、則可使用「\*組態Volume \*」按鈕。

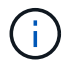

對於資料保護(DP)磁碟區、只會顯示使用者產生流量的計數器值。當叢集安裝ONTAP 8.3之前 版本的支援功能時、不會顯示計數器值。

### <span id="page-4-0"></span>效能**/**組成**Volume Explorer**頁面

「效能/組成Volume Explorer」頁面提供所選FlexGroup 項目的詳細效能資訊。

「效能/組成磁碟區總管」頁面可讓您在特定時間段內追蹤及比較組成效能、協助疑難排解及微調FlexGroup 一 個故障、使其能夠有效地執行某個故障、並使其組成磁碟區的效能更為出色。

使用「檢視與比較」功能、您可以將此組成磁碟區的效能與以下項目進行比較:

- 此組成磁碟區所在的集合體
- 此組成磁碟區所在的SVM
- 組成Volume所屬的部分Volume FlexGroup
- 位於相同集合體上的其他磁碟區

「效能/組成磁碟區總管」頁面可讓您:

- 檢視臨界值相關問題及其詳細資料
- 追蹤並比較組成效能資料
- 調查並疑難排解臨界值相關問題
- 調查並疑難排解效能問題

 $\left(\begin{smallmatrix} 1\ 1\end{smallmatrix}\right)$ 

對於資料保護(DP)磁碟區、只會顯示使用者產生流量的計數器值。當叢集安裝ONTAP 8.3之前 版本的支援功能時、不會顯示計數器值。

### <span id="page-5-0"></span>「效能**/**連接埠總管」頁面

「效能/連接埠總管」頁面提供叢集中所有連接埠的詳細效能總覽。

 $(i)$ 效能計數器值僅會針對實體連接埠顯示。不會顯示VLAN或介面群組的計數器值。

「效能/連接埠總管」頁面可讓您在特定時間段內追蹤及比較連接埠效能、協助您疑難排解及微調連接埠效能。 使用「檢視與比較」功能、您可以將此連接埠的效能與下列項目進行比較:

- 相同節點上的其他連接埠
- 連接埠所在的節點
- 連接埠上的LIF

 $\left( \cdot \right)$ 使用「在此連接埠上的lifs」選項進行篩選時、只會顯示叢集和資料lifs。未顯示叢集間的LIF。

「效能/連接埠總管」頁面可讓您:

- 檢視臨界值相關問題及其詳細資料
- 追蹤並比較連接埠效能資料
- 調查並疑難排解臨界值相關問題
- 調查並疑難排解效能問題

#### <span id="page-5-1"></span>「效能**/SVM**檔案總管」頁面

「Performance(效能)/SVM Explorer(SVM資源管理器)」頁面提供叢集中所有儲存虛 擬機器(SVM)的詳細效能總覽。

「Performance(效能)/SVM Explorer(SVM資源管理器)」頁面可讓您在特定時間段內追蹤及比較SVM效 能、協助您疑難排解及微調SVM效能。

使用檢視與比較功能、您可以將此SVM的效能與下列項目進行比較:

- 相同叢集上的其他SVM
- 此SVM上的磁碟區
- 此SVM上的生命

「Performance(效能)/SVM Explorer(SVM檔案總管)」頁面可讓您:

- 檢視臨界值相關問題及其詳細資料
- 追蹤並比較SVM效能資料
- 調查並疑難排解臨界值相關問題
- 調查並疑難排解效能問題

## <span id="page-6-0"></span>「**Performance /LUN Explorer**」頁面

「Performance(效能)/LUN Explorer(LUN資源管理器)」頁面提供叢集內所有LUN效 能的詳細總覽。

「Performance /LUN Explorer(效能/LUN瀏覽器)」頁面可讓您追蹤及比較特定期間內的LUN效能、協助您疑 難排解及微調LUN效能。

使用「檢視與比較」功能、您可以將此LUN的效能與下列項目進行比較:

- 位於相同磁碟區的其他LUN
- LUN所在的磁碟區

圖表中的統計資料會在每個收集期間之後更新、預設為每5分鐘更新一次。選取元中的「檢視統計資料」提供選 項、可顯示前一小時的平均統計資料。此功能可讓您檢視支援NetApp「效能保證」方案的延遲圖表。

「Performance / LUN Explorer(效能/LUN瀏覽器)」頁面可讓您:

- 檢視臨界值相關問題及其詳細資料
- 追蹤並比較LUN效能資料
- 調查並疑難排解臨界值相關問題
- 調查並疑難排解效能問題

#### <span id="page-6-1"></span>命名空間資源管理器頁面

「命名空間總管」頁面提供叢集內所有命名空間效能的詳細總覽。

「命名空間總管」頁面可讓您追蹤及比較特定時段內的命名空間效能、協助您疑難排解及微調命名空間的效能。

使用「檢視與比較」功能、您可以將此命名空間的效能與以下項目進行比較:

- 命名空間所在的磁碟區
- 位於相同磁碟區的其他命名空間
- 相同SVM上的其他命名空間

「命名空間總管」頁面可讓您:

- 檢視臨界值相關問題及其詳細資料
- 追蹤並比較命名空間效能資料
- 調查並疑難排解臨界值相關問題
- 調查並疑難排解效能問題
- 啟動System Manager以變更命名空間的組態

如果您以OnCommand 「管理員」或「儲存管理員」角色登入Unified Manager、並使用ONTAP 「9.5或更 新版本」、則可使用「組態命名空間」按鈕。

## <span id="page-7-0"></span>效能**/LIF**檔案總管頁面

「Performance(效能)/LIF Explorer(LIF檔案總管)」頁面提供叢集內所有生命體的詳 細效能總覽。

「Performance / LIF Explorer」頁面可讓您追蹤及比較特定時段內的LIF效能、協助您疑難排解及微調LIF效能。

使用「檢視與比較」功能、您可以將此LIF的效能與下列項目進行比較:

- 位於同一個連接埠的其他LIF
- 相同SVM上的其他LIF
- LIF所在的連接埠
- LIF所在的SVM

「Performance(效能)/LIF Explorer(LIF檔案總管)」頁面可讓您:

- 檢視臨界值相關問題及其詳細資料
- 追蹤並比較LIF效能資料
- 調查並疑難排解臨界值相關問題
- 調查並疑難排解效能問題

#### 版權資訊

Copyright © 2023 NetApp, Inc. 版權所有。台灣印製。非經版權所有人事先書面同意,不得將本受版權保護文件 的任何部分以任何形式或任何方法(圖形、電子或機械)重製,包括影印、錄影、錄音或儲存至電子檢索系統 中。

由 NetApp 版權資料衍伸之軟體必須遵守下列授權和免責聲明:

此軟體以 NETAPP「原樣」提供,不含任何明示或暗示的擔保,包括但不限於有關適售性或特定目的適用性之 擔保,特此聲明。於任何情況下,就任何已造成或基於任何理論上責任之直接性、間接性、附隨性、特殊性、懲 罰性或衍生性損害(包括但不限於替代商品或服務之採購;使用、資料或利潤上的損失;或企業營運中斷),無 論是在使用此軟體時以任何方式所產生的契約、嚴格責任或侵權行為(包括疏忽或其他)等方面,NetApp 概不 負責,即使已被告知有前述損害存在之可能性亦然。

NetApp 保留隨時變更本文所述之任何產品的權利,恕不另行通知。NetApp 不承擔因使用本文所述之產品而產 生的責任或義務,除非明確經過 NetApp 書面同意。使用或購買此產品並不會在依據任何專利權、商標權或任何 其他 NetApp 智慧財產權的情況下轉讓授權。

本手冊所述之產品受到一項(含)以上的美國專利、國外專利或申請中專利所保障。

有限權利說明:政府機關的使用、複製或公開揭露須受 DFARS 252.227-7013(2014 年 2 月)和 FAR 52.227-19(2007 年 12 月)中的「技術資料權利 - 非商業項目」條款 (b)(3) 小段所述之限制。

此處所含屬於商業產品和 / 或商業服務(如 FAR 2.101 所定義)的資料均為 NetApp, Inc. 所有。根據本協議提 供的所有 NetApp 技術資料和電腦軟體皆屬於商業性質,並且完全由私人出資開發。 美國政府對於該資料具有 非專屬、非轉讓、非轉授權、全球性、有限且不可撤銷的使用權限,僅限於美國政府為傳輸此資料所訂合約所允 許之範圍,並基於履行該合約之目的方可使用。除非本文另有規定,否則未經 NetApp Inc. 事前書面許可,不得 逕行使用、揭露、重製、修改、履行或展示該資料。美國政府授予國防部之許可權利,僅適用於 DFARS 條款 252.227-7015(b) (2014年2月) 所述權利。

商標資訊

NETAPP、NETAPP 標誌及 <http://www.netapp.com/TM> 所列之標章均為 NetApp, Inc. 的商標。文中所涉及的所 有其他公司或產品名稱,均為其各自所有者的商標,不得侵犯。